- 1. Start by opening your the page in your browser. We recommend using the default Android Browser, or Google Chrome if possible and type the URL <u>www.nswrlra.com</u> and select appointments.
- 2. Hit the menu button, and add the page to your bookmarks. In Chrome, just tap on the star and follow the prompt.

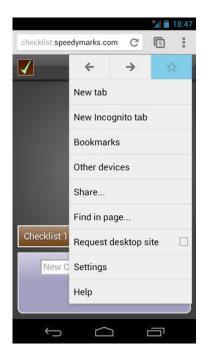

3. Open you bookmarks using the menu button, and find the new bookmark you've just added. Press down and hold on the bookmark until you see an action menu.

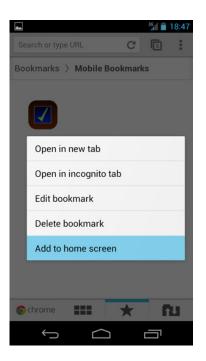

- 4. Select Add to homescreen. Rename it 'APPTS'
- 5. That's all there is to it. The bookmark is pinned to the homescreen for quick access.
- 6. Arrange it into the place of your liking.

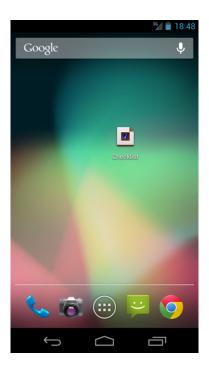